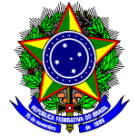

# **TUTORIAL PARA MANIFESTAR INTERESSE EM PARTICIPAR DE PROJETOS DE INICIAÇÃO CIENTÍFICA**

Prezada Aluna e Prezado Aluno, no que segue abaixo, descrevemos o passo a passo para que você manifeste seu interesse em participar de um projeto de Iniciação Científica. Você poderá consultar previamente a lista de projetos aprovados com bolsa ou para IC voluntária na página dos Resultados dos Editais de Iniciação Científica.

- 1. Acesse o **Portal do Discente** efetuando login no SIGAA através do endereço:
	- https://sig.cefetmg.br/sigaa/
- 2. Na tela inicial, acesse o menu superior, opção **Bolsas Oportunidades de Bolsa**, conforme a imagem abaixo.

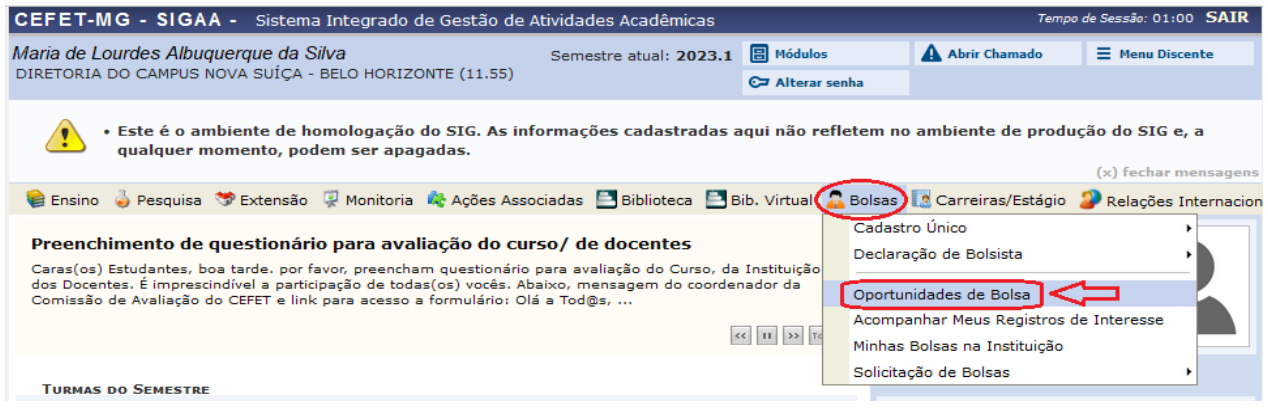

3. Ao clicar em **Oportunidades de Bolsa**, a tela abaixo será mostrada. Na caixa **Tipo de Bolsa**, devese indicar **PESQUISA**.

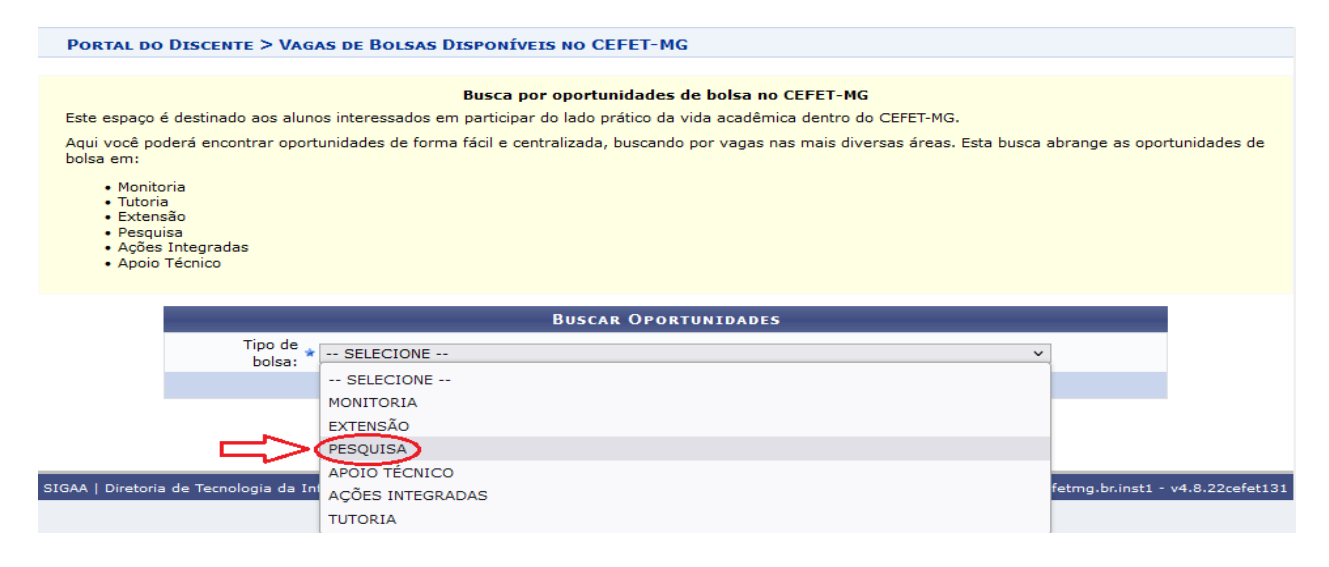

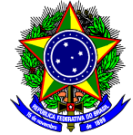

4. Na sequência, a página de pesquisa será mostrada. Preferencialmente deve-se procurar as oportunidades pelo nome do orientador do projeto. Para isso, deve-se marcar a opção orientador e digitar o nome na caixa correspondente.

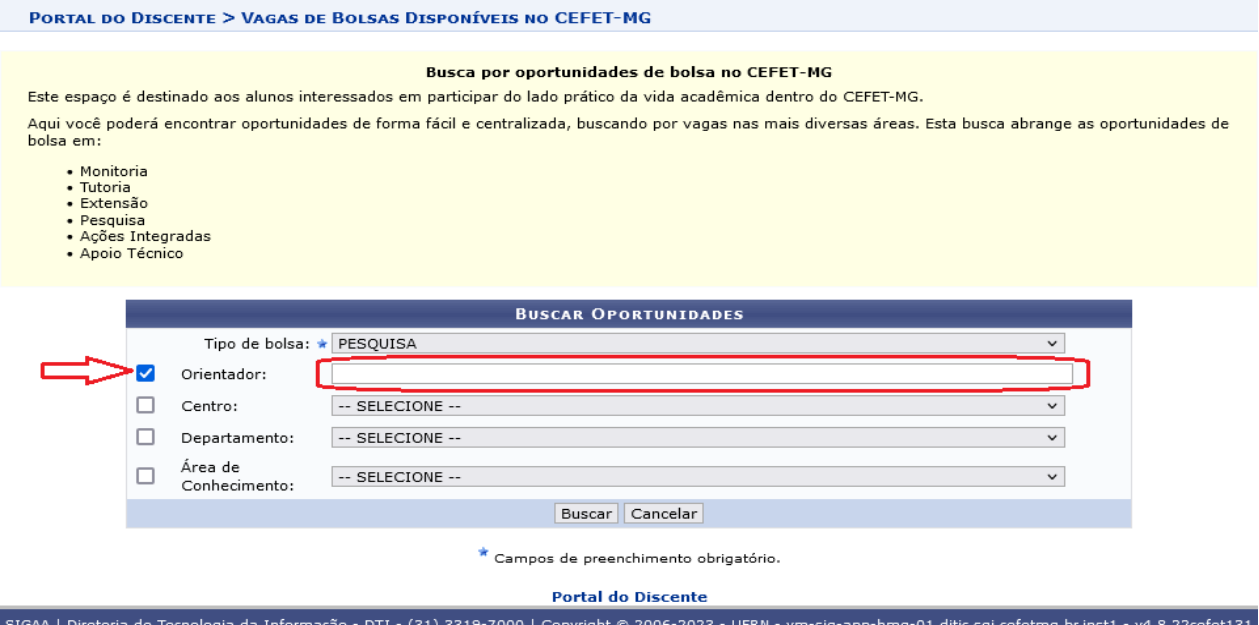

### 5. O sistema irá sugerir o nome pesquisado, conforme seu registro interno. Basta clicar no nome.

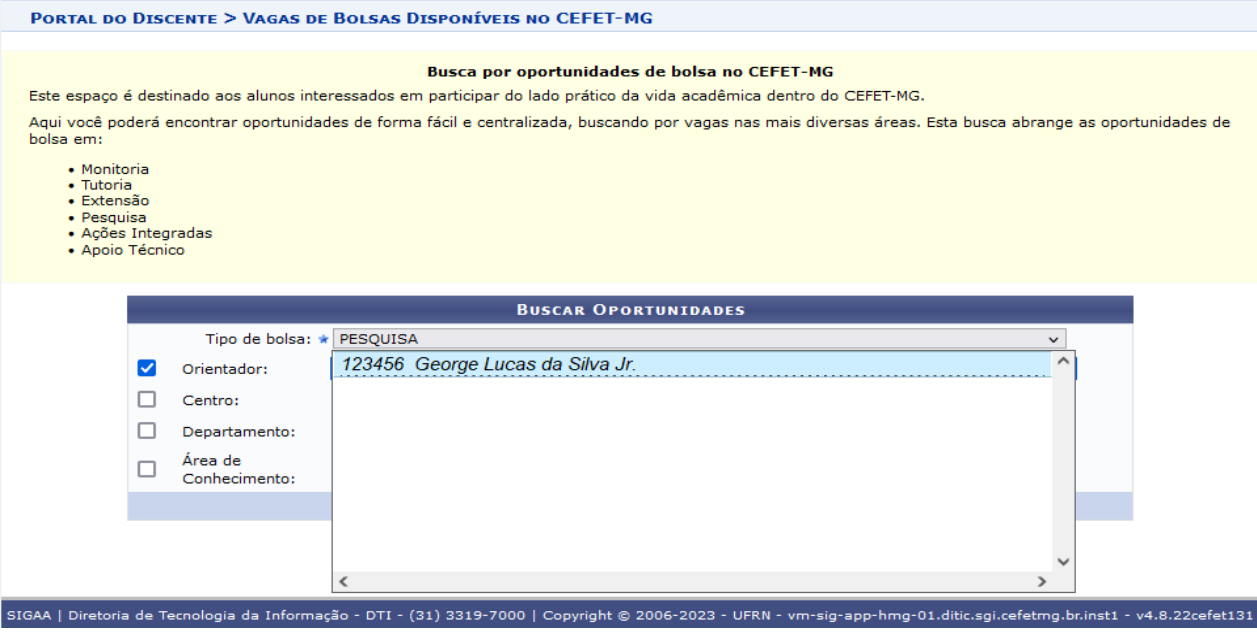

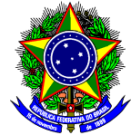

### 6. Na sequência, você deve clicar em **Buscar** as oportunidades daquele(a) Orientador(a).

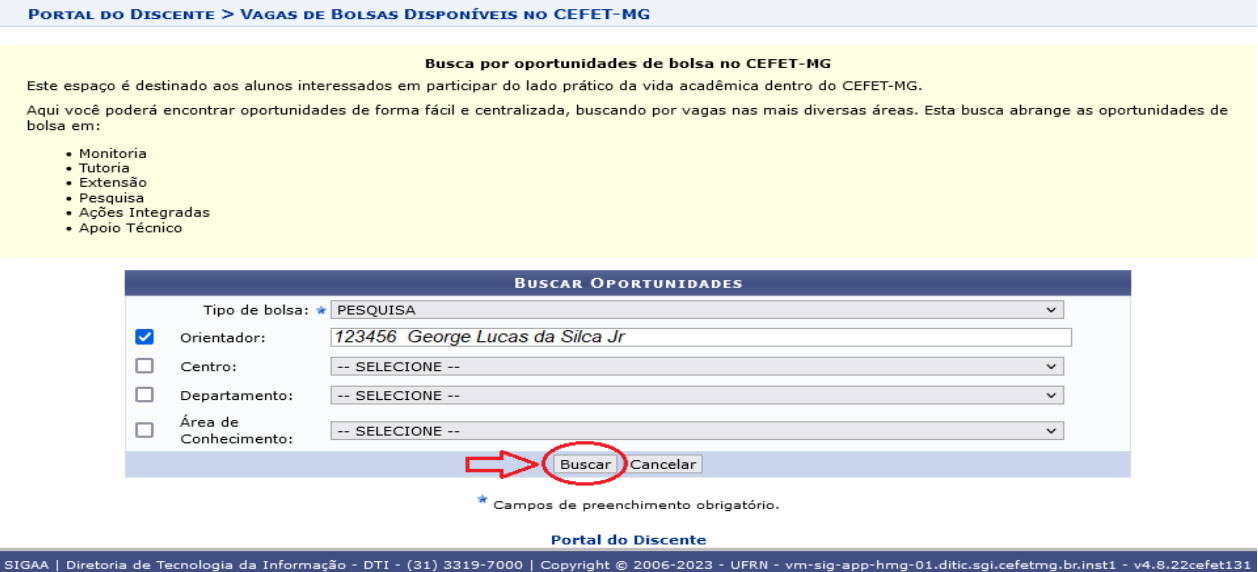

7. As oportunidades daquele(a) orientador(a) serão mostradas na tela a seguir.

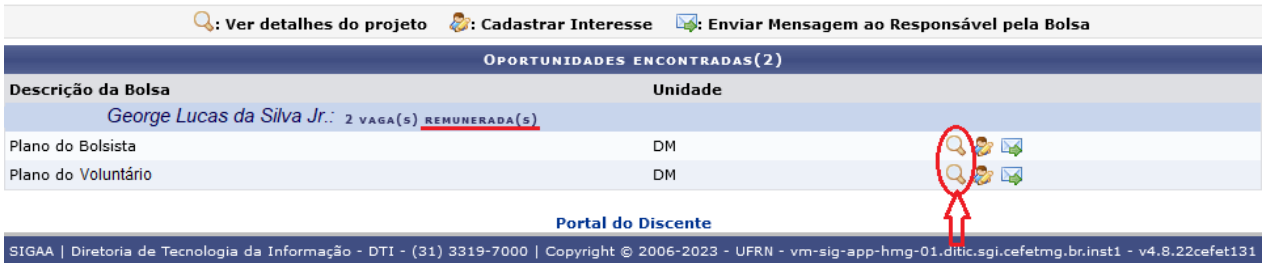

### **OBSERVAÇÕES:**

1 – No site da Iniciação Científica é possível consultar a lista de projetos e orientadores.

2 – As vagas disponíveis podem ser remuneradas ou não.

3 – Antes de se candidatar à vaga é imprescindível que você leia o plano de trabalho, pois nele encontrará informações importantes sobre o tema do projeto, as atividades a serem desenvolvidas, etc.

4 – Para ler o plano de trabalho, basta clicar no ícone de lupa. Será mostrado então o plano, como a figura a seguir.

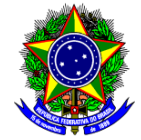

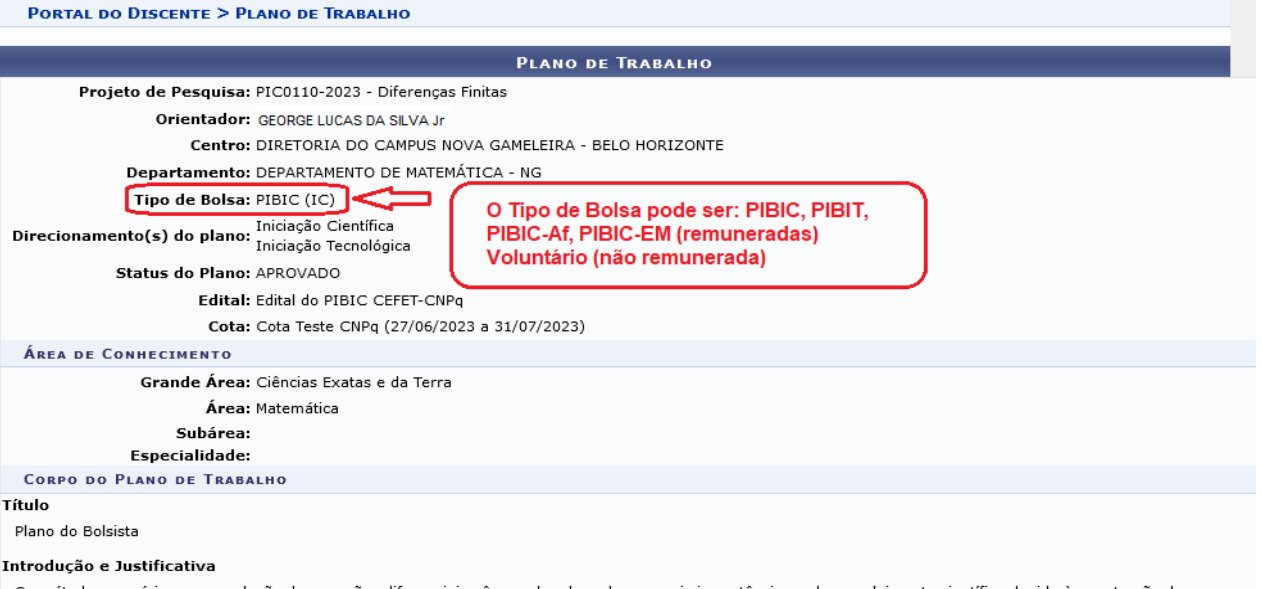

Os métodos numéricos para solução de equações diferenciais vêm ganhando cada vez mais importância no desenvolvimento científico devido à penetração dos Os metodos numericos para solução de equações diferenciais nos mais variados ambientes e a complexidade desses modelos que, em muitos casos, inviabiliza a sua<br>solução analítica. Nesses casos se torna fundamental uma ferram problemas de dinâmica dos fluidos, de transporte, de dispersão de poluentes, mecânica de materiais, etc. Do ponto de vista teórico o ferramental matemático<br>Problemas de dinâmica dos fluidos, de transporte, de dispersão de conhecidos na literatura aplicando-os em problemas diversos. Falando em termos gerais, dada uma ED definida em um domínio D, antes de aplicarmos qualquer o málico para soluciona-la, devemos garantir, pelos menos, a existência de solução. Uma vez que saibamos da existência de solução o objetivo é determinar<br>Uma aproximação para ela em determinados pontos do domínio do proble Diferenças Finitas recebe esse nome pelo fato de que as derivadas que aparecem nas equações serem aproximadas por equações de diferenças como, por exemplo:<br>dy/dx≈(f(x+h)-f(x))/h que é utilizada no Método de Euler, um dos m Pode-se a partir daí, estender essa análise a métodos mais sofisticados, precisos e eficientes de solução, como os Métodos de Runge-Kutta de várias ordens. Por fim,<br>É importante ressaltar que não é possível resolver todos equações. Focaremos nosso estudo principalmente nas Equações Diferenciais Ordinárias e suas aplicações.

#### Objetivos

O principal objetivo deste projeto é iniciar os estudos dos métodos numéricos para aproximação das soluções das equações diferenciais ordinárias, através da utilização do Método das Diferenças Finitas. Com isso, pretende-se que o aluno da iniciação científica ganhe, além do conhecimento do tema, maturidade científica para que possa vislumbrar a carreira no desenvolvimento de pesquisa como uma real possibilidade futura. As metas, em ordem decrescente de prioridade são: 1.<br>Compreensão dos problemas que podem ser atacados com o MDF; 2. Co estudados;. Objetiva-se ainda a participação do estudante em eventos científicos, internos e externos, de divulgação científica com apresentação de trabalhos.

#### Metodologia

Como metodologia de pesquisa utilizaremos o estudo contínuo do tema, constante acompanhamento bibliográfico para comparação de resultados, emprego de {\it softwares} matemáticos e linguagens de programação, tais como Maple ou Matlab e C, para simulação computacional necessária aos estudos, compilação dos<br>Tesultados obtidos pela pesquisa em artigos científicos para apresentaç práticos serão estudados, com base em artigos científicos atuais, para motivação do trabalho. Os modelos oriundos desses problemas serão resolvidos aplicando as<br>técnicas desenvolvidas. Resultados e Impactos Esperados Esper de Engenharia, de modo a capacitá-lo a prosseguir trabalho de pesquisa em nível de mestrado. Como impacto de mais longo prazo, vislumbra-se a possibilidade de se chramonal de nossos programas de mestrado desenvolvendo dissertações que abordem criticamente os fundamentos de procedimentos utilizados em áreas mais<br>Se ter alunos de nossos programas de mestrado desenvolvendo disserta

#### **Habilidades Adquiridas**

Conhecimento teórico sobre os métodos; Conhecimento prático de implementação dos métodos.

#### Referências

[1] W. E. Boyce e R. C. DiPrima, Equações Diferenciais Elementares e Problemas de Valores de Contorno, Rio de Janeiro: LTC, 2014. [2] A. Novais, M. C. C. Cunha, Métodos Numéricos para Equações Diferenciais Parciais, São Paulo: SBMAC, 2003. [3] R. L. Burden e J. D. Faires, Análise Numérica. São Paulo: Thomson, 2003. [4] N.<br>Sousa, Métodos de Diferenças FInitas: conceitos e interpret a short history of numerical analysis of partial differential equations. Journal of Computation and Applied Mathematics, 128 (2001), 1-54. [6] J. W. Thomas, Numerical<br>Partial Differential Equations: Finite Differences Meth mechanics. National Academy of Science, 1975

#### **CRONOGRAMA DE ATIVIDADES**

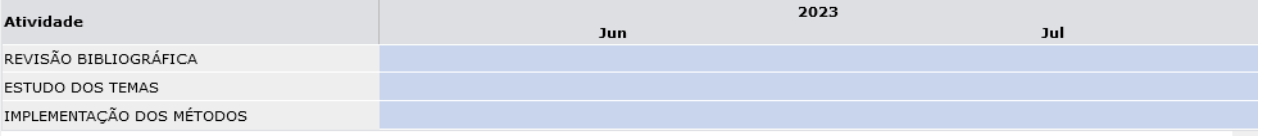

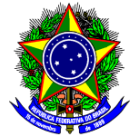

8. Retornando à página de oportunidades do orientador, para manifestar seu interesse, você deve

clicar no ícone  $\ddot{\mathcal{C}}$ . Com isso o sistema mostrará a tela a seguir, onde deve-se incluir as informações solicitadas e concluir clicando em **Inscrever-se**.

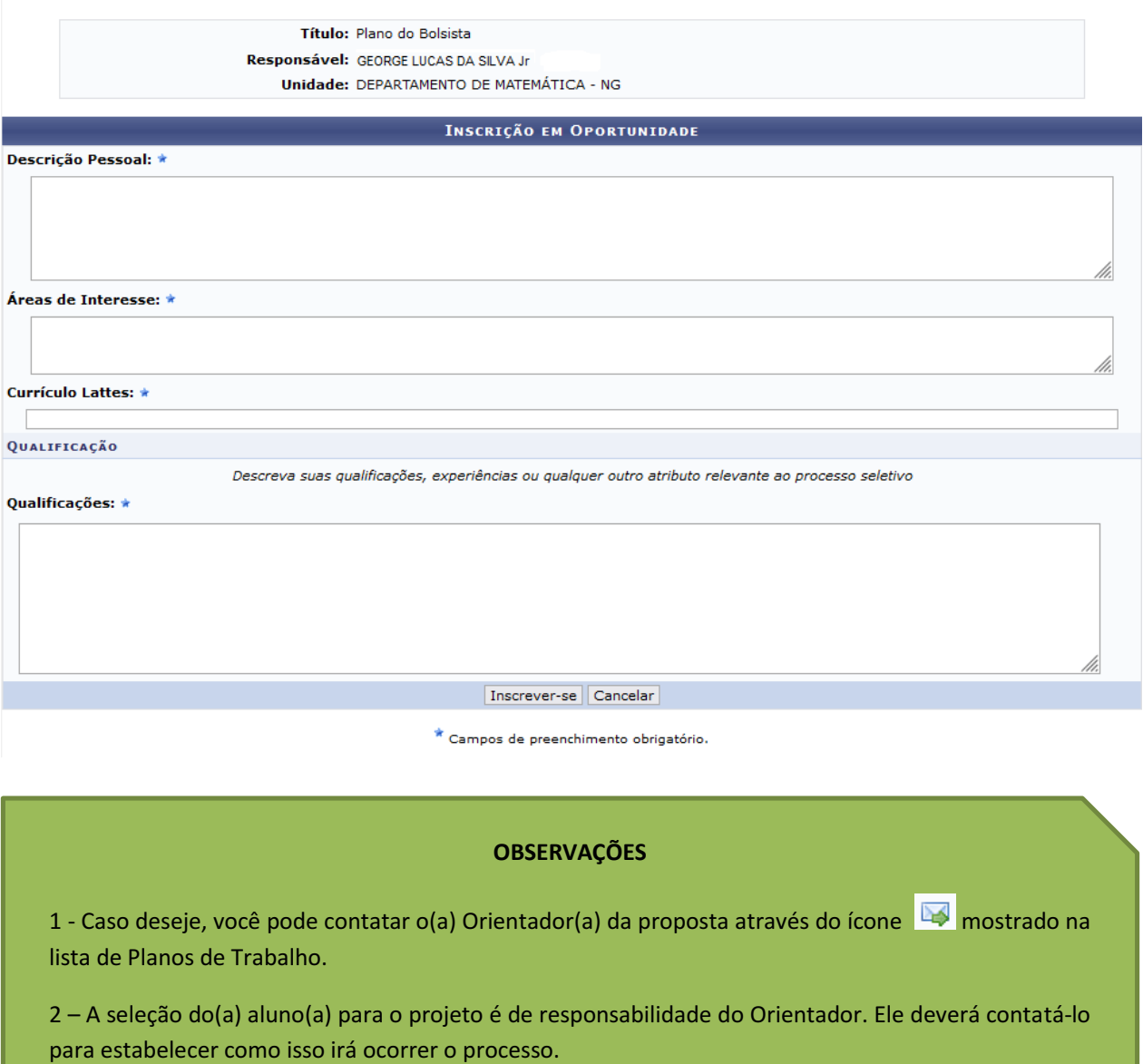